#### **Instant GSM Socket Owner Manual**

## **Thank you for choosing our product!**

The following is a brief description of the outlet and its operating instructions.

### **GENERAL INFORMATION:**

Contents of the package: Instant GSM Socket, Thermal Sensor Antenna, Operating Instructions

The device was delivered ready for use. Each socket contains a fixed built-in industrial SIM card with a 500-MB data flow package that is available for GSM network communication subscribed for 5 years.

**ATTENTION!** Only data traffic can be carried out with the SIM card, which is only functional in devices developed and operated by MOHAnet Ltd., so it cannot be operated when moved to other mobile devices. The SIM card is not suitable for voice-based services!

**Due to telecommunications, data and service security reasons, the GSM socket must be used at least once a year (every 365 days) for telecommunications and service security reasons, otherwise the service will cease after 1 year of inactivity.** In which case the responsibility of the manufacturer and of the undertaking selling does not apply. In the case of the formerly described inactivity over 1 year and use over 5 years, the company excludes liability for the provision of data transfer.

The housing of the device has IP30 protection, so it is not drop- or waterproof!

All electrical equipment that operates at a rated voltage of 230V and has a standard electrical outlet can be connected to the GSM outlet. Maximum peak load of the GSM socket control relay is 16A, so an electrical appliance with a power of 2.5kW (2500W) can be connected to it without problems, which means approximately a load of 11A. The max. power is 3500W (3,5kW), which means max. 16A power consumption. For example: pumps, fans, sprinklers, cooling and heating equipment.

We provide a 2-year warranty for the GSM outlet. If you register your product at https://gsmsocket.com/.

Under the "Extension of Warranty" menu, we provide an additional 1 year warranty on the product. More information on the terms of warranty extension can be found at the bottom of the website.

### **PUTTING INTO OPERATION:**

Download the control app from Google Play or the Apple App Store, depending on the operating system your smart phone uses. In both application stores you will find the downloadable free mobile application under the name "Instant GSM", the developer of which is MOHAnet Ltd.

The GSM socket is installed via Bluetooth. Pairing with Bluetooth is the first step in commissioning. After you add the GSM socket to the mobile app via Bluetooth and set it up, further communication is made through a GSM mobile network. Whenever the GSM socket enters the range of the Bluetooth connection, it automatically switches from the online GSM connection to Bluetooth. The reverse is also true, if the power outlet is removed from the Bluetooth range, it automatically switches back to GSM connection.

Connect the GSM outlet to the electrical network (e.g., wall socket, extension cord). Check that the antenna with the thermal sensor is plugged into the GSM outlet until it stops. Connect the electrical equipment you wish to control to the GSM socket.

The GSM socket is ready for operation when the "power button" display is green and the "radio wave" display is blue. The device shows ready for operation condition after about 20-30 seconds when it is connected to the electrical network.

Launch the "Instant GSM" application downloaded to your mobile phone. On the home screen that appears, press the "ADD NEW DEVICE" button to start the 3-step setup to pair the GSM socket. (Picture 1)

Turn on the "Bluetooth" communication and enable the "Location Services" function for the application. Then press "NEXT STEP" button.

The mobile app detects the device accessible via Bluetooth. Depending on your mobile phone and the quality of your Bluetooth connection, this process may take up to 1 minute. (Picture 2)

Once the device is found, the newly installed GSM socket will always appear with the default name "InstantGSM" (picture 3) in the list of available devices.

Touch the new "InstantGSM" device in the list. You will get to the basic settings. (Picture 4).

Here you can edit the name of the "InstantGSM" default setting for the GSM socket. It is recommended that the device be named (e.g., living room lighting, bathroom heating), because several devices can be paired with the help of the application, so by default the new device will appear as "InstantGSM" in your list, until it is renamed.

By entering a password you can protect your device's settings. We recommend using a password. Without this, anyone who downloads the "Instant GSM" mobile app and has a Bluetooth connection close to the outlet can pair the device with their own mobile phone and adjust its operation.

The "Description" field is optional, here you can enter other clarifying information about the device.

# **ADDITIONAL SETTINGS**

Once the GSM socket has been added to the list of devices, you can immediately manage the device manually using the on/off icon. The status of the device is indicated by the colour of the icon and the inscription. If the on/off button icon is red — the remotely powered outlet on the device is turned off. The turned-on condition is indicated by the green colour. You can also follow the current status on the front panel of the GSM socket. A green light on the socket indicates that the power is on.

If you want to set additional (timed or temperature-based controls) you should not touch the on/off button but the name of the device in the list. Here you get to the setting of the rules for the operation of the device, as well as you can see the current state of the GSM socket and the type of the last communication. (Picture 5)

If you want to set a control for the timer, you can do so by clicking on the "Timed Operation" button. If you do not have such a rule yet, the mobile app will indicate it so. You can add a rule using the add (+) icon in the lower right corner.

You can use the clock dial to set the turn on and off times in the timer, and you can adjust the repetition of the rule by touching the days. (Picture 6) If you touch the "EXIT WITHOUT SAVE" button, the rule does not apply! If you want to validate the rule setting, then touching the "arrow" icon in the upper left corner will add the rule to the list of timed rules. The set rule can be sent to the GSM socket by touching on the "SEND RULES" button. In this list you can also delete a rule by clicking on the "Trash" icon or temporarily disconnecting it with the active/inactive switch. If the rule was successfully sent, you will receive a feedback.

The rule setting described above works similarly with the inclusion of temperature rules. You can add a rule using the add (+) icon in the lower right corner. You can set the minimum and maximum temperature values, then save it with the "arrow" icon and send it to the GSM socket with the "SEND RULES" button. (Picture 6)

You can make any changes in the settings on the included device. This can be either deleting the device from the list or editing it. When you touch the device in the list, at the bottom of the menu you will find an inscription called "DEVICE DATA", touching that will bring you to the editing surface.

Here you can edit the name and description of the device by touching the "pencil" icon, and the "RESET FACTORY DATA" and "REMOVE FROM THE LIST" options will appear when scrolling down. (pictures 7 and 8)

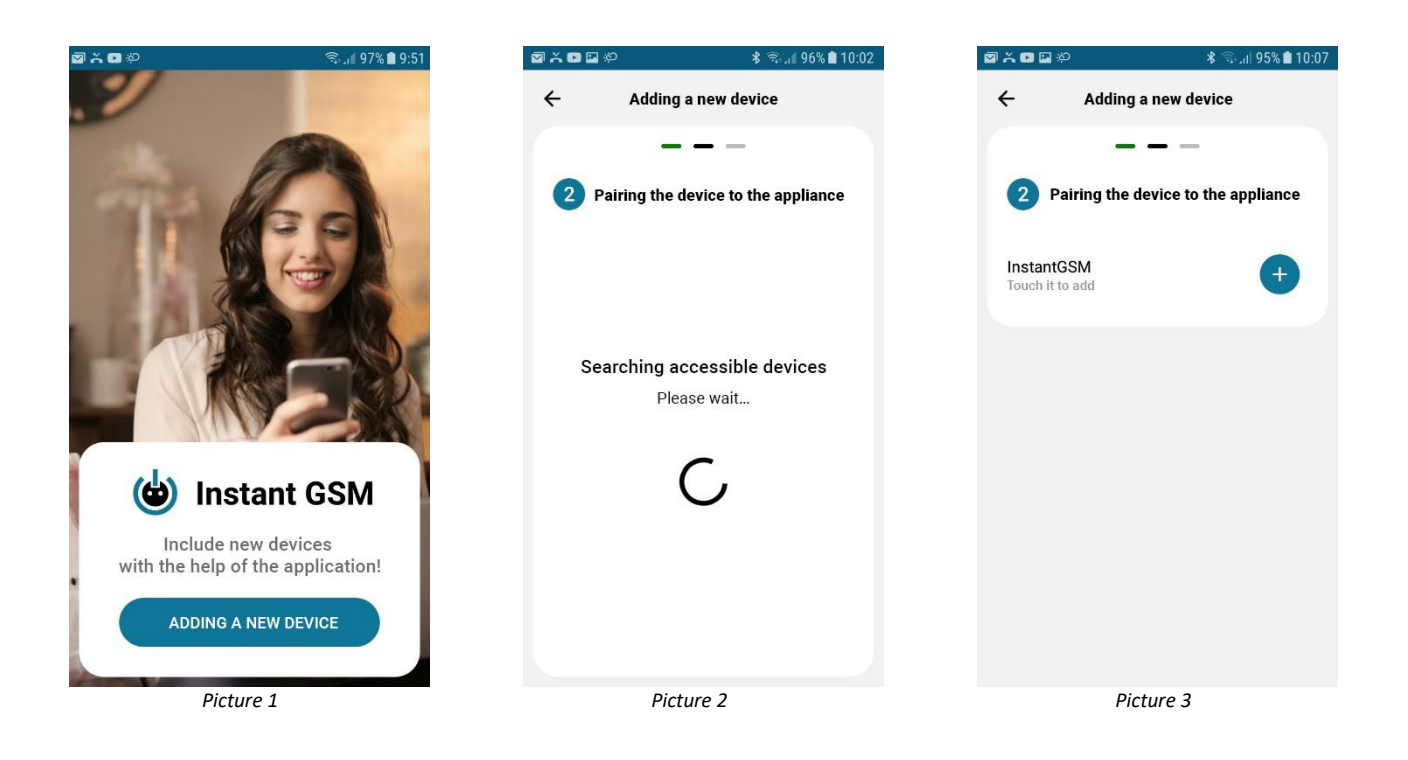

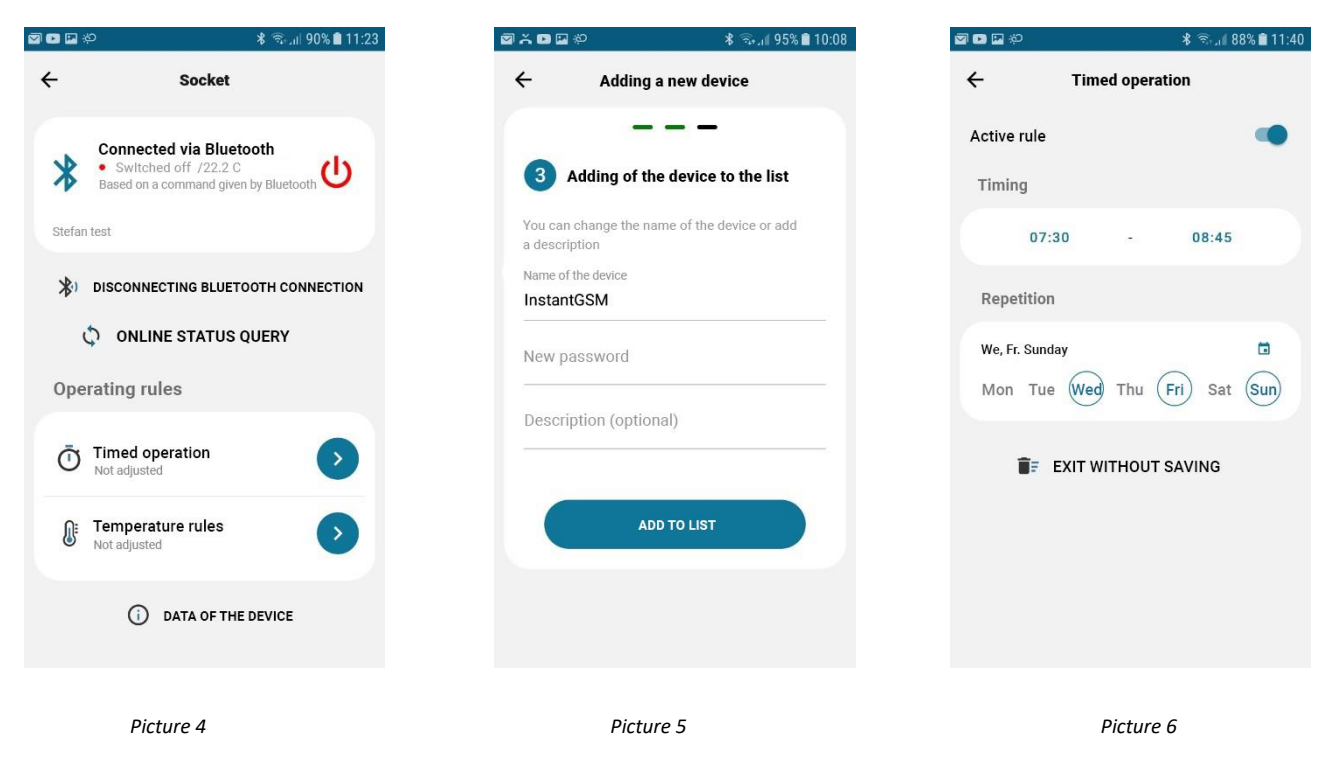

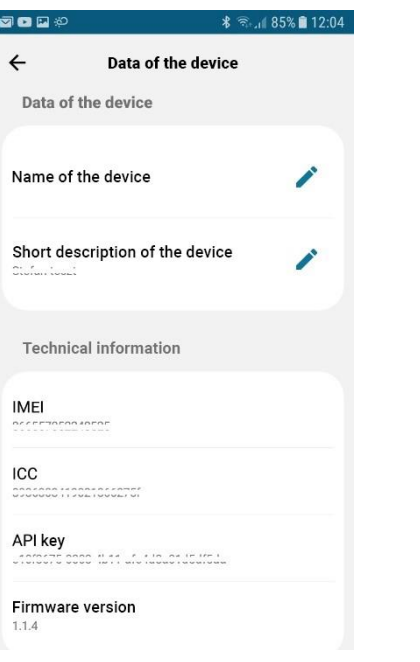

I

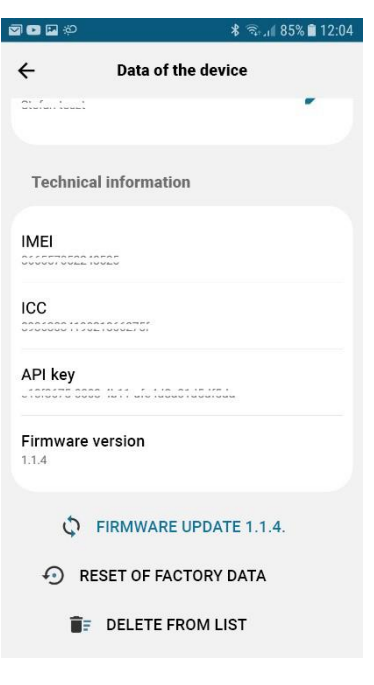

 *Picture 7 Picture 8*